## **Veel succes!**

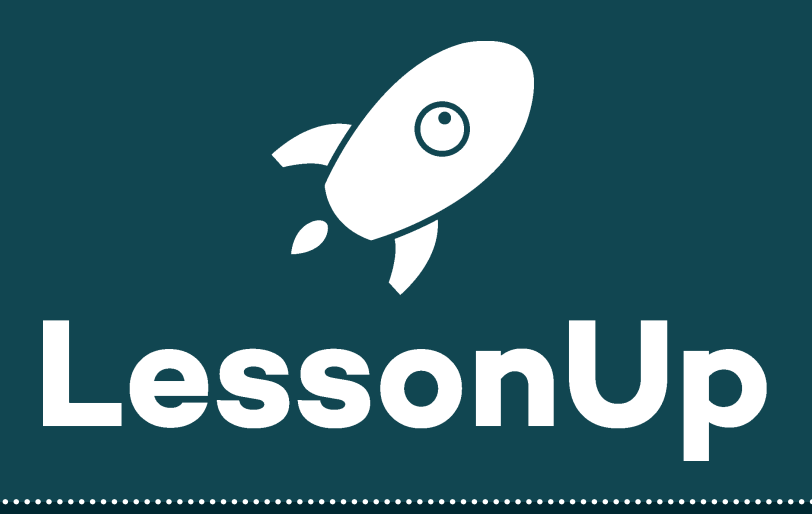

## **Aan de slag!**

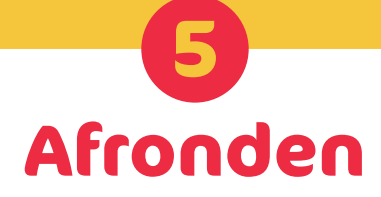

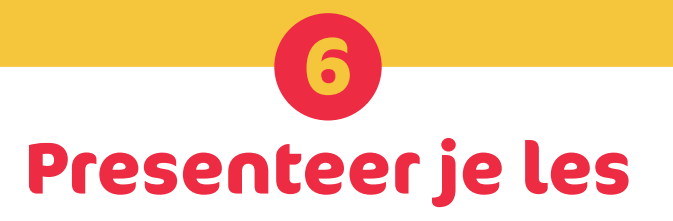

Deze kickstarter is bedoelt voor docenten die nieuw zijn met LessonUp. Hierin staat stap voor stap hoe jij je eerste les maakt. Volg de stappen en maak je klaar om de eerste les met behulp van LessonUp te presenteren.

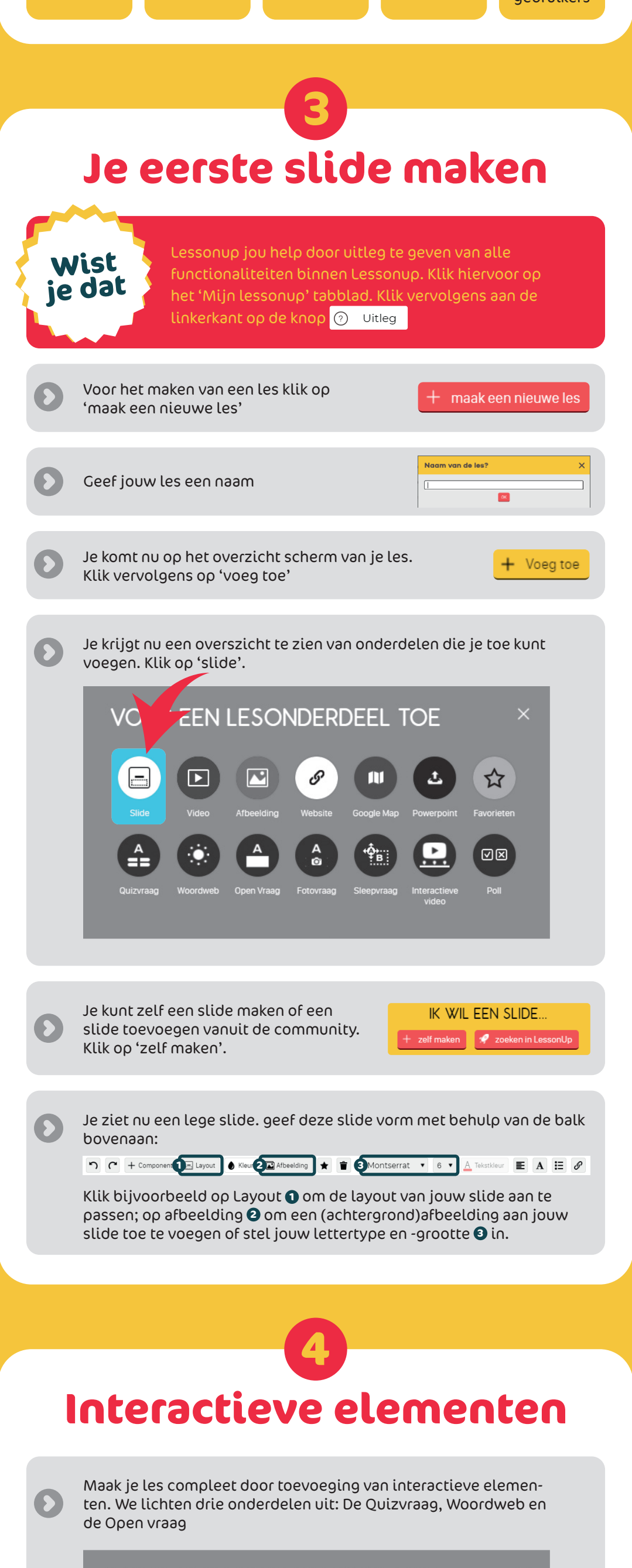

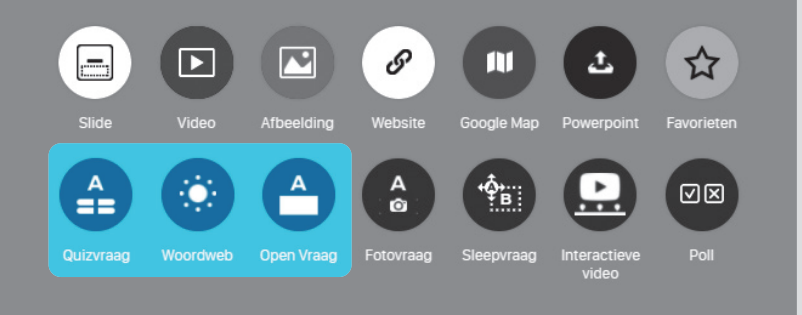

**VOEG EEN LESONDERDEEL TOE** 

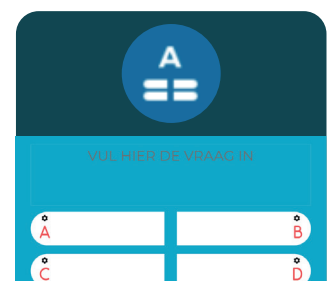

Om je les af te ronden vul je de juiste gegevens in op onderstaande balk. Klik hiervoor op 'kies' en klik vervolgens op het item wat voor jou van toepassing is.

Lesduur kies School VO Niveau kies Leerjaar kies Vak Aardrijkskunde Toets  $\Box$ 

 $\mathbf{v}$ 

**Wist**  $\bullet$  Lessonup webbased is. Dit zorgt ervoor dat jouw ie dat **bij gemaakte les elke vijf seconden wordt opgeslagen!** 

klik op 'Quizvraag'. Klik op 'zelf maken'

Je krijgt nu een slide te zien waarin je een vraag kunt invoeren.

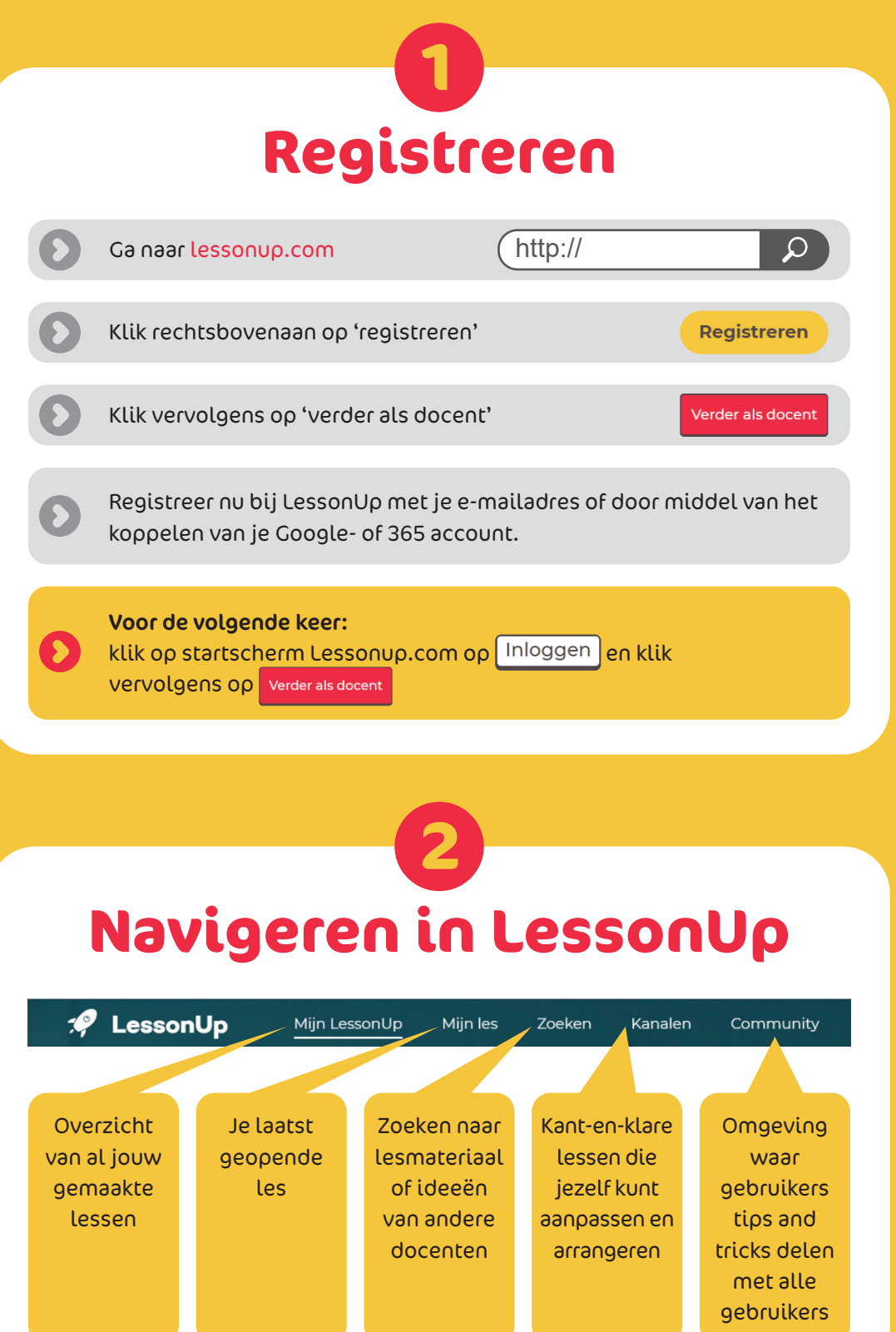

Bij de velden ABCD kan je antwoorden invoeren.

Let op! Onderaan de slide moet je aangeven welk antwoord juist is.

Je kan het vakje 'alternatieve antwoorden' aanvinken als er twee of meer antwoorden goed zijn.

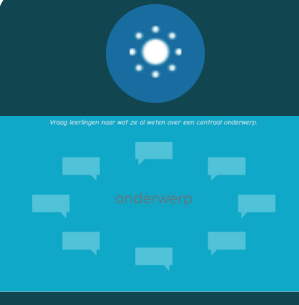

klik op 'Woordweb'. Klik op 'zelf maken'

In het midden van de slide kan je nu een onderwerp invoeren.

De leerlingen kunnen een kort antwoord (één of enkele woorden) invullen.

De antwoorden worden in het woordweb zichtbaar.

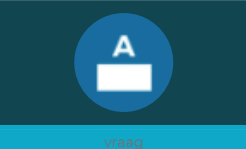

klik op 'Open vraag'. Klik op 'zelf maken'

Voer in de slide je vraag in.

De leerlingen kunnen hier langere antwoorden of uitleg geven.

De docent kan er vervolgens een aantal uitlichten.

Klik op 'Geef les'

## Minor Digitale Didactiek

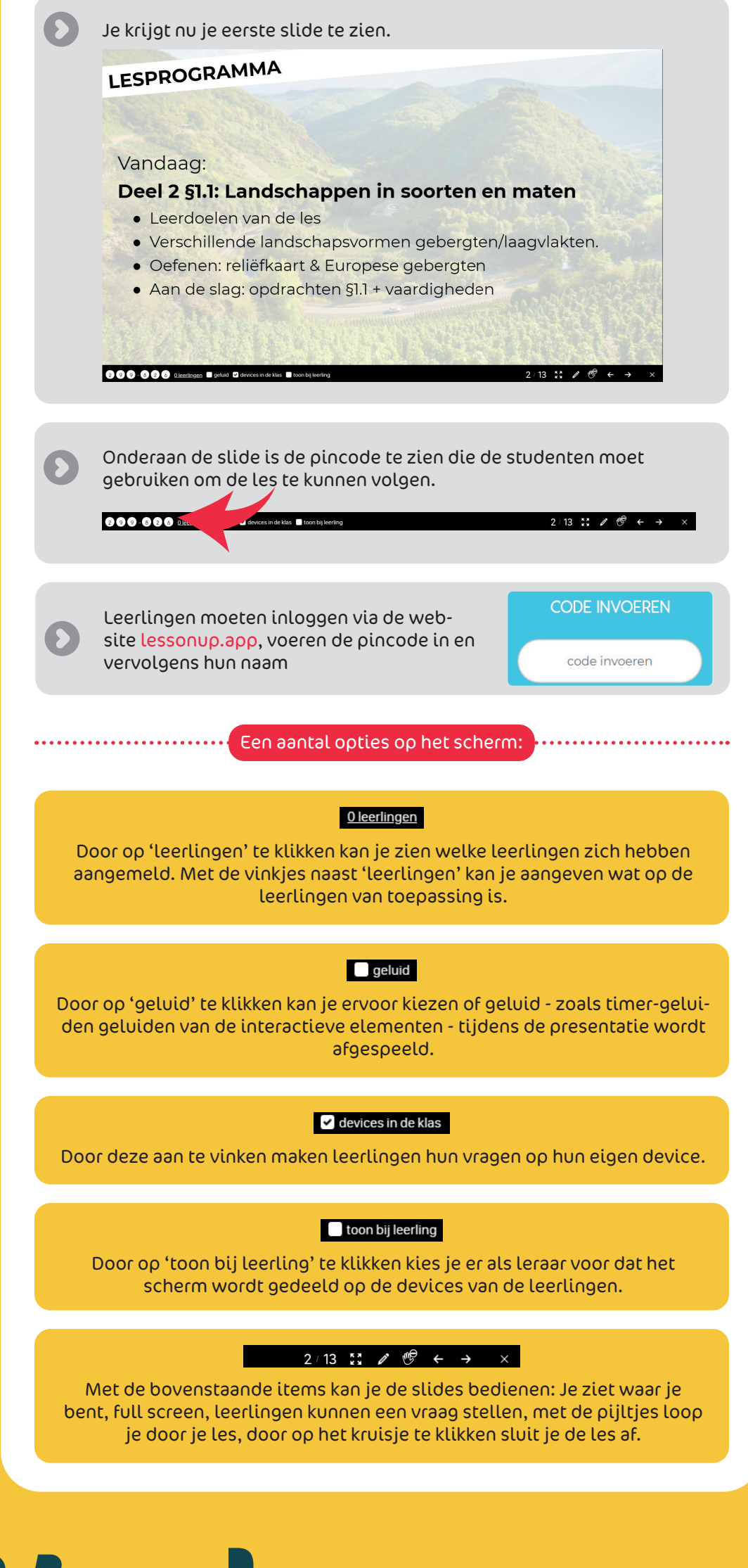

Docenten: Bart van Beek - Jente Boxman - Fleur Prinsen - Bert van Uffelen Jeffrey Alderliesten (0964572) - Marc Cranen (0912954) - Kevin Doornbosch (0964674) - Jos Koops (0976211) 19-10-2021